**Progetto di sistemi intelligenti distribuiti L-S 2005-2006** 

## **D-DAYgents**

**di** 

**Claudio Berti** 

**installazione e uso** 

## **Installazione**

Prima di installare il sistema occorre verificare la presenza di una Java Virtual Machine installata, quindi, in caso questa sia presente, è sufficiente scompattare il file sw.zip in una directory qualsiasi del proprio file system. Al termine di questa operazione si otterrà una cartella D-DAYgents identica a quella riportata in figura.

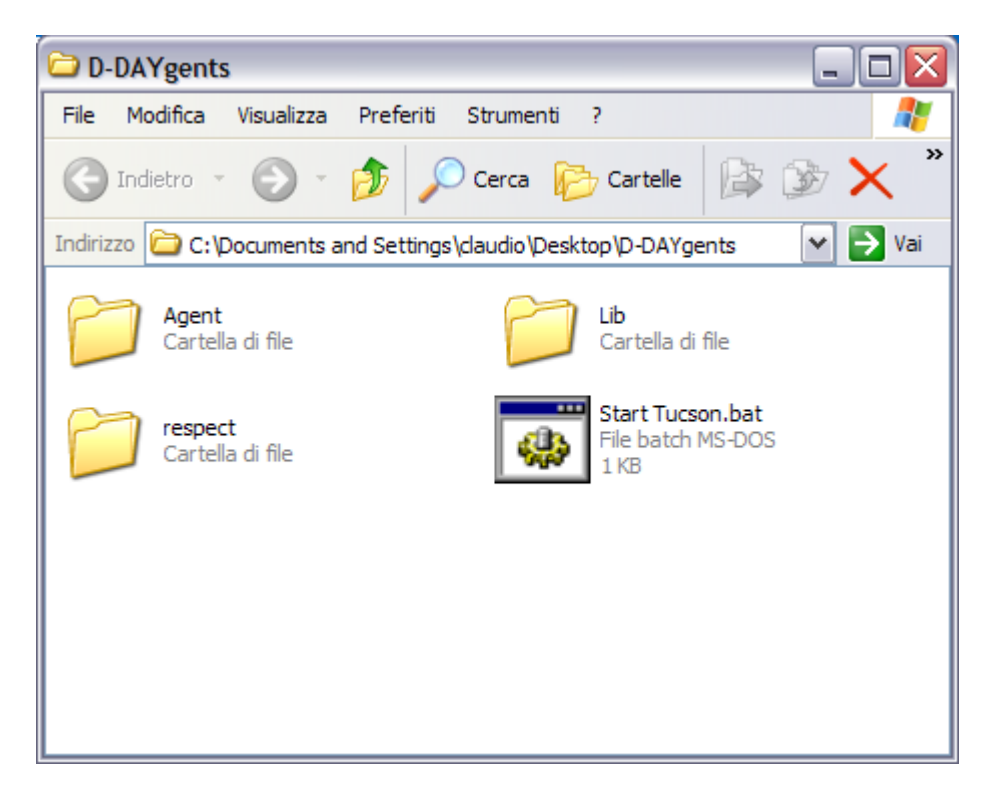

## **Uso**

Prima di cominciare la simulazione occorre inizializzare un nodo TuCSoN e un inspector tool, per visualizzare il comportamento del centro di tuple utilizzato, lanciando il file Start Tucson.bat. Ora basta inserire il nome del centro di tuple di interesse, beach nella casella di testo relativa dell'inspector tool come in figura e cliccare inspect.

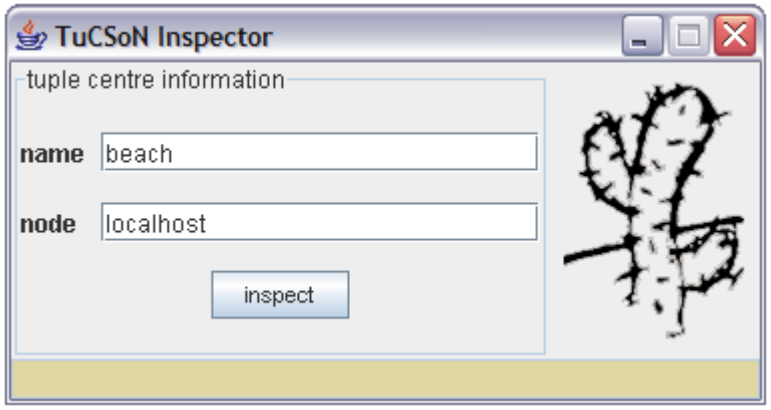

Si può procedere ora con la creazione del campo di battaglia lanciando il file StartBeach.bat che si trova all'interno della cartella Agent. Il centro di tuple beach verrà quindi popolato e apparirà come in figura.

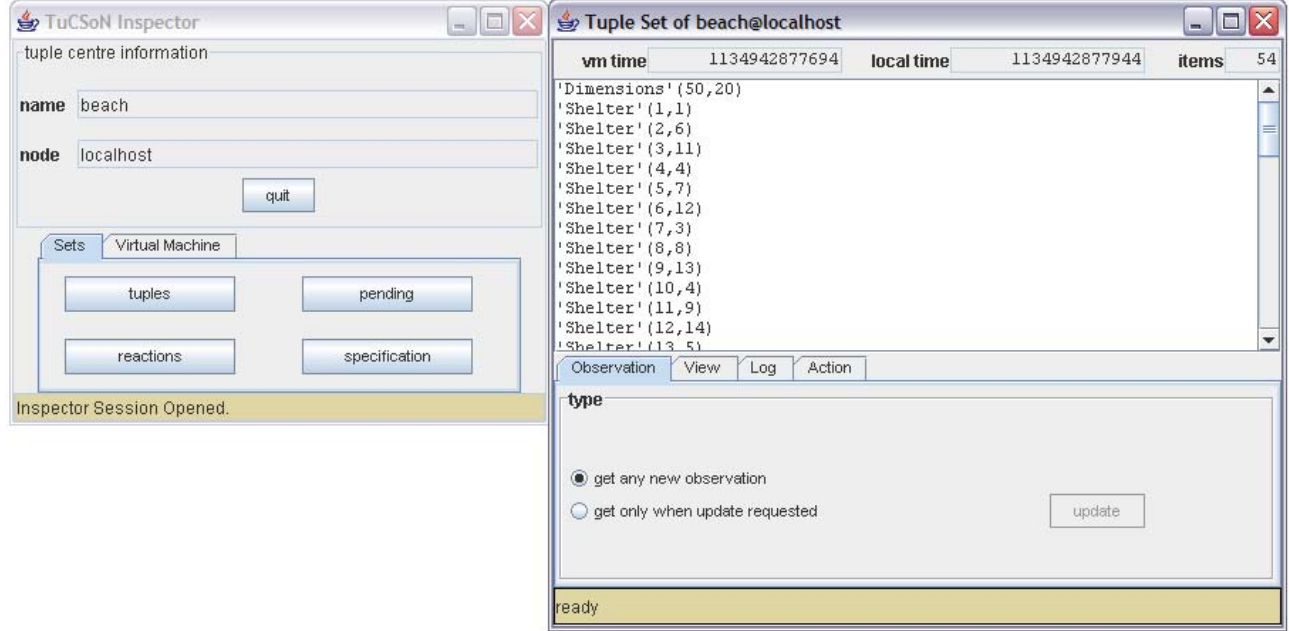

Per istanziare gli agenti e quindi cominciare la simulazione, è sufficiente lanciare il file StartAll.bat. L'esito dello sbarco e il comportamento degli agenti-soldato è visualizzato nel prompt dei comandi. Eccone un esempio:

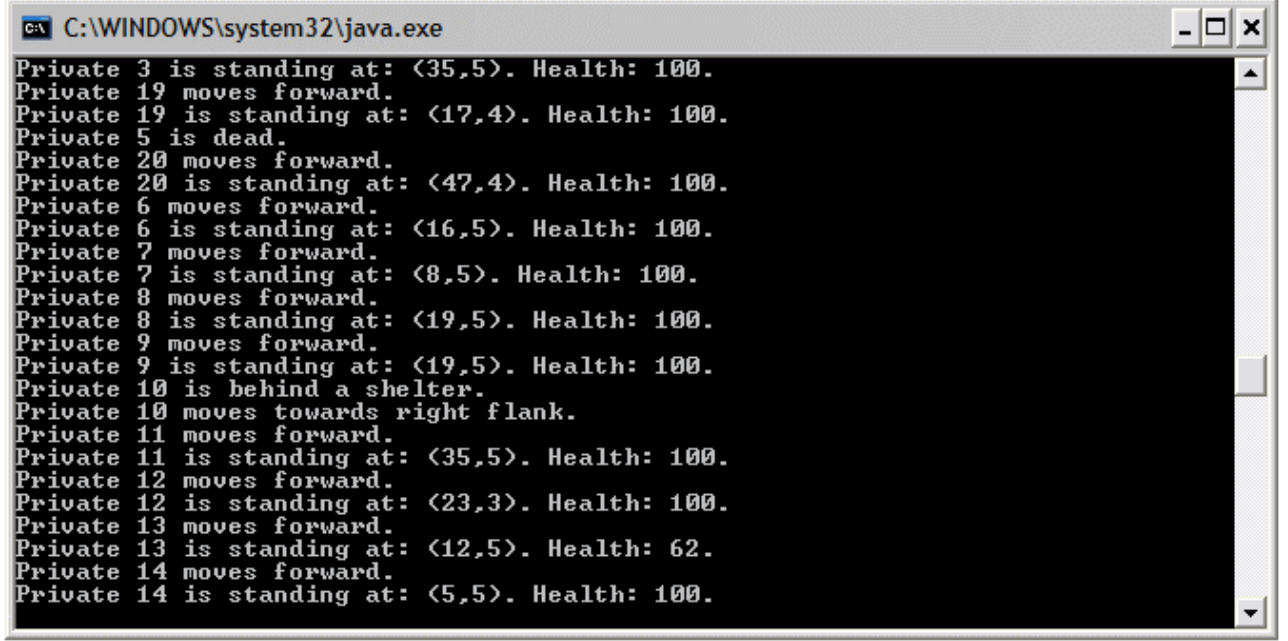

Gli agenti-soldato e il fuoco difensivo possono essere istanziati anche in modo indipendente attraverso i file StartPrivate.bat, che inizializza un singolo agente con id random, e StartFire.bat.

Per terminare la simulazione lanciare il file EndBeach.bat. Il centro di tuple verrà quindi depurato delle tuple di tipo 'Shelter' e di tipo 'Fire' in modo da rendere più leggibile il risultato dello sbarco. Un esempio del centro di tuple al termine della simulazione è il seguente.

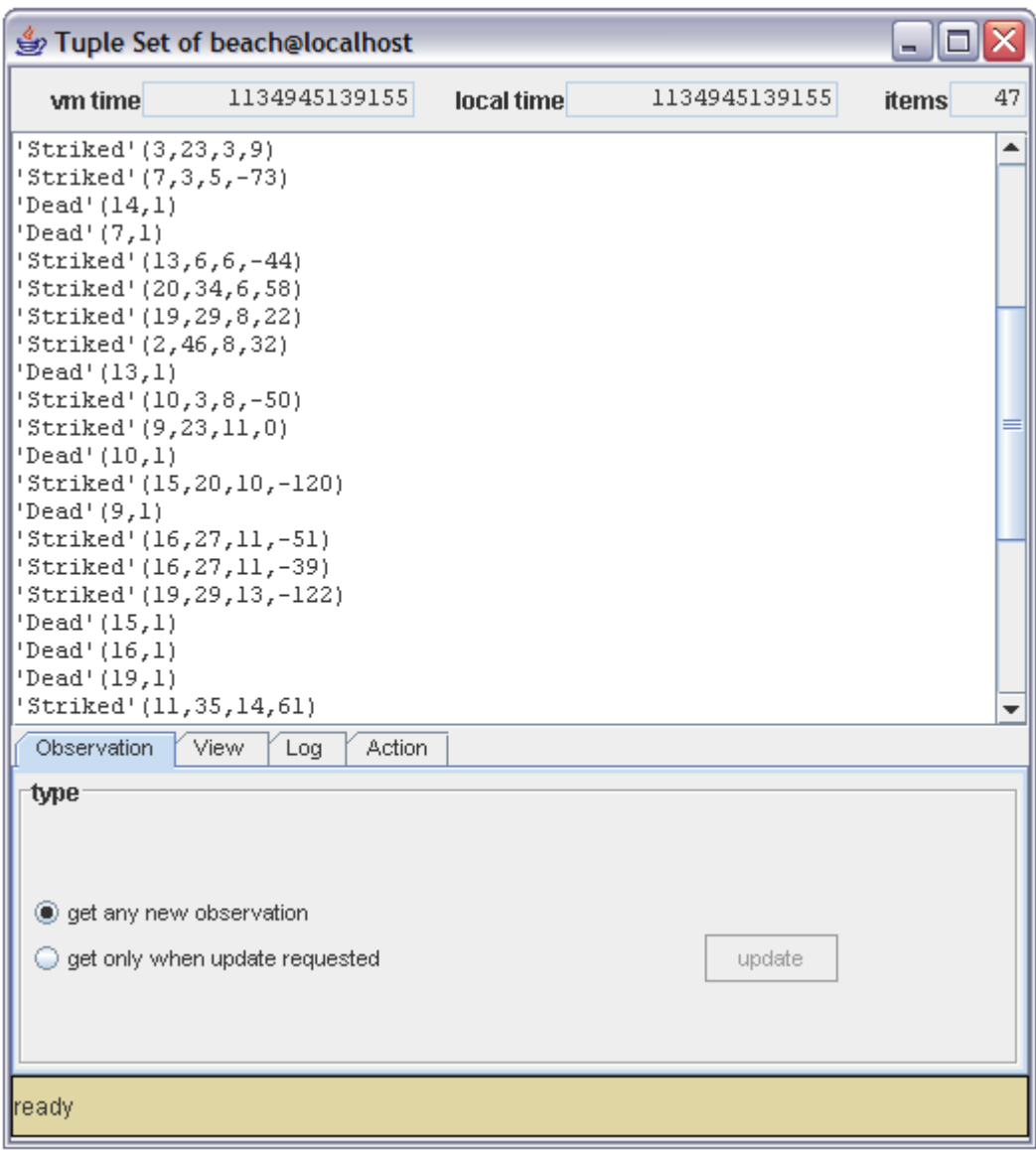